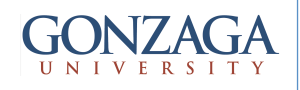

# Synthesis Design Constraints and **Timing Reports**

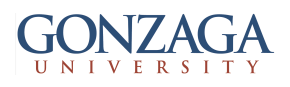

## Example - timing.vhd

```
-- 
-- author: Claudio Talarico 
-- file: timing.vhd
-- comment: example to learn how to read 
            timing reports
-- 
library ieee; 
use ieee.std logic 1164.all;
use ieee.std logic arith.all;
entity timing is 
port ( 
      clk : in std logic;
      sin : in std logic vector(1 downto 0);
      sout : out std logic
     ); 
end timing ;
```

```
signal regi : std logic;
  signal rego : std logic;
  signal regi d : std logic;
  signal rego d : std logic;
begin 
combo: process(sin, regi, rego)
variable a v : std logic;
variable b v : std logic;
begin 
 a v := sin(1) and sin(0);
 b v := sin(1) xor sin(0);regi d \leq a v;
 rego d \leq regi or a v;
 sout \leq rego or \overline{b} v;
end process combo; 
regs: process(clk) 
begin 
   if (clk='1' and clk'event) then 
     regi<= regi_d; 
     rego<= rego_d; 
   end if; 
end process regs; 
end rtl;
```
architecture rtl of timing is

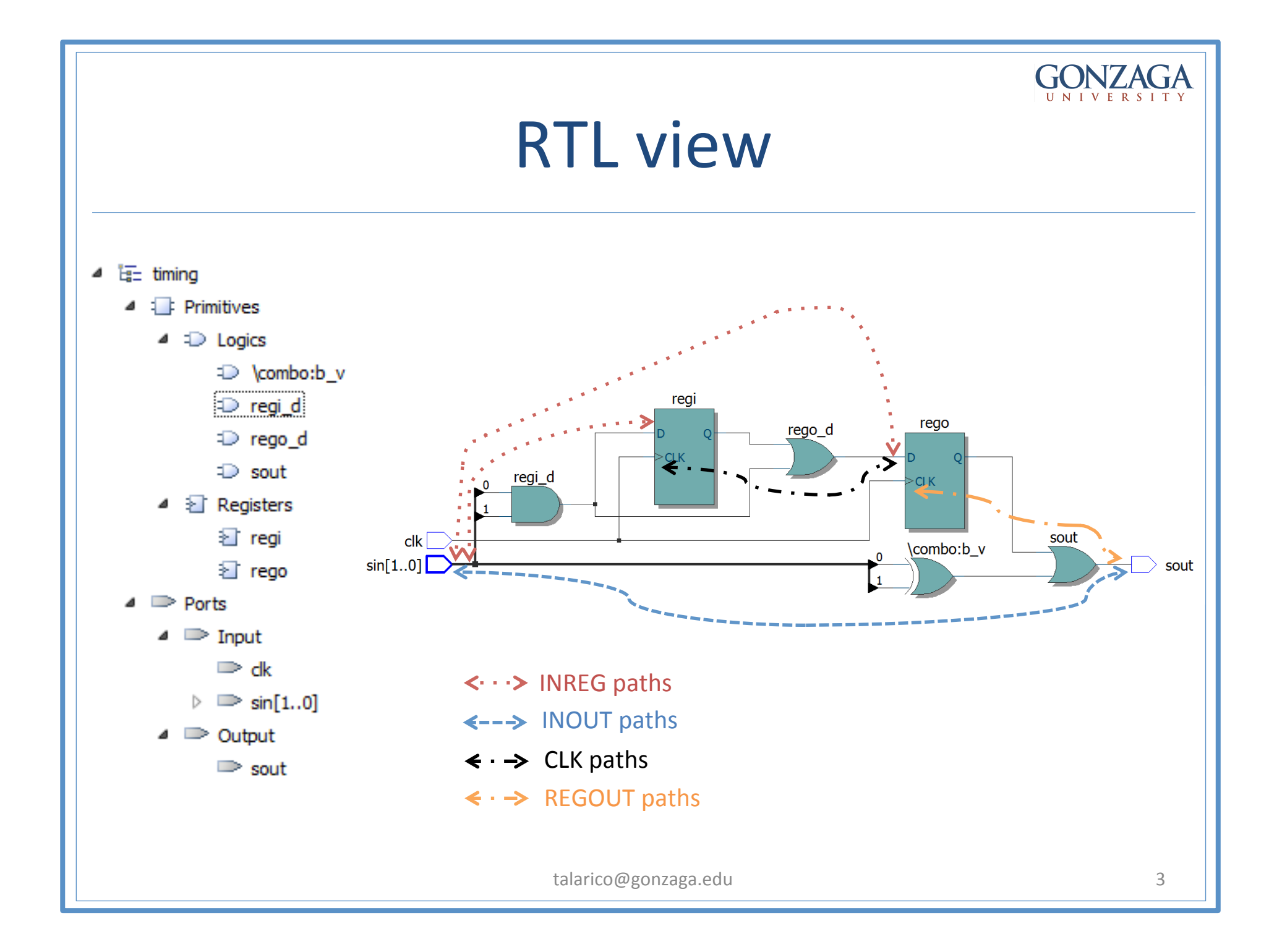

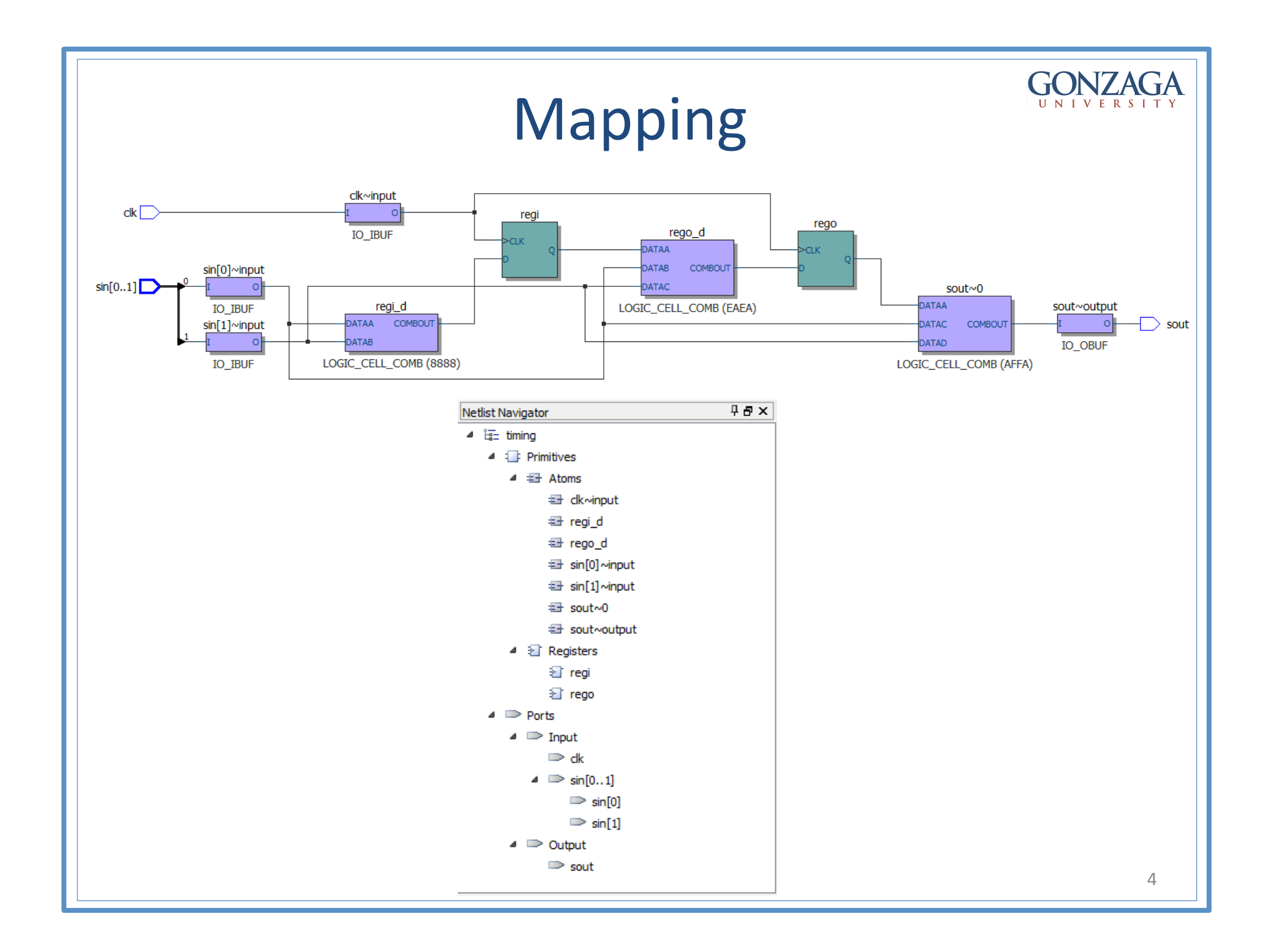

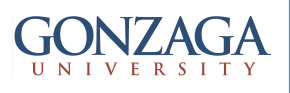

# timing.sdc and timing.tcl

- Add synopsys design contraints (sdc) file to the project
	- Assignments > Settings
	- TimeQuest Timing Analyzer > timing.sdc
- Add TCL script for customizing reports
	- Assignments > Settings
	- TimeQuest Timing Analyzer > timing.tcl

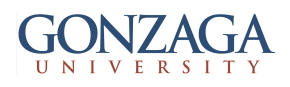

## timing.sdc

## SDC file: "timing.sdc"

# Make sure to start "clean" (remove all assignments in memory) reset\_design

# Specify time units set time format -unit ns -decimal places 3

# Specify the clock period and other common parameters set period 20.000 set input\_del\_max 4.000 set input\_del\_min 3.000 set output\_del\_max 3.000 set output\_del\_min 2.000

# Design Constraints File Organization: # 1. Clock Constraints # 2. Derived Constraints # 3. Input and Output Delays # 4. Timing Exceptions

# 5. Reports (optional)

############################################################## # 1. Clock Constraints

# Create Clock create\_clock -name "clock" -period \$period -waveform {0 10} [get\_ports clk]

# Set Clock Groups

# Set Clock Latency set\_clock\_latency -source 0.02 [get\_clocks clock]

# Set Clock Uncertainty # set\_clock\_uncertainty 0.04 -to [get\_clocks clock] -setup # set\_clock\_uncertainty 0.04 -to [get\_clocks clock] -hold

######################################################################## # 2. Derived Constraints

### # Create Generated Clock

# automatically apply a generate clock on the output of phase-locked loops (PLLs) # this command can be safely left in the SDC even if no PLLs exist in the design derive pll clocks

# Derived Uncertainty (using more pessimistic set clock uncertainty) derive clock uncertainty

### ##########################################################################

### ##########################################################################

# 3. Input and Output Delays

# Set Input Delay set input delay -clock "clock" -max \$input del max [remove from collection [all\_inputs] [get\_ports {clk}]] set\_input\_delay -clock "clock" -min \$input\_del\_min [remove\_from\_collection [all\_inputs] [get\_ports {clk}]] set\_input\_delay -clock "clock" 0 [get\_ports {clk}]

# Set Output Delay set\_output\_delay -clock "clock" -max \$output\_del\_max [all\_outputs] set\_output\_delay -clock "clock" -min \$output\_del\_min [all\_outputs]

### ##########################################################################

########################################################################## # 4. Timing Exceptions:

# Set False Path

# Set Multicycle Path

# Set Maximum Delay

# Set Minimum Delay

# timing.tcl

```
# Check that the right project is open 
if {[is_project_open]} { 
         if {[string compare $quartus(project) "timingPrj"]} { 
                 puts "Project timingPrj is not open" 
 } 
} else { 
         # Only open if not already open 
         if {[project_exists timingPrj]} { 
                project open -revision top timing
         } else { 
                project new -revision top timing
 } 
} 
# define name for the reports
set chk name "diagnostic.rpt"
set rpt name "timing.rpt"
# Worst case operating condition
set operating conditions 7 slow 1200mv 85c
read_sdc
update_timing_netlist
# diagnostic test 
report clocks -file $chk name
report clock transfers -file $chk name -append
report_ucp -file $chk_name -append
report_sdc -file $chk_name -append
report sdc -ignored -append -file $chk name
# Timing (worst case operating condition) 
report timing -false path -setup -npaths 0 -detail full path -panel name {Report False Path} -file $rpt name
report_exceptions -setup -npaths 0 -detail full path -panel name {Report Exceptions} -file $rpt_name -append
report path -npaths 0 -panel name {Report Path} -file $rpt name -append
report timing -from clock { clock } -setup -npaths 2 -detail full path -panel name {Report Timing} -file $rpt name -append
# Best case operating condition
set operating conditions MIN fast 1200mv Oc
read_sdc
update_timing_netlist
# Timing (best case operating condition) 
report timing -false path -hold -npaths 0 -detail full path -panel name {Report False Path} -file $rpt name -append
report exceptions -hold -npaths 0 -detail full path -panel name {Report Exceptions} -file $rpt name -append
```
report path -npaths 0 -panel name {Report Path} -file \$rpt name -append

talarico@gonzaga.edu 7

report timing -from clock { clock } -hold -npaths 2 -detail full path -panel name {Report Timing} -file \$rpt name -append

timing.tcl

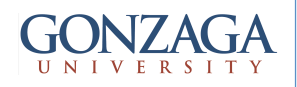

## diagnostics.rpt (1)

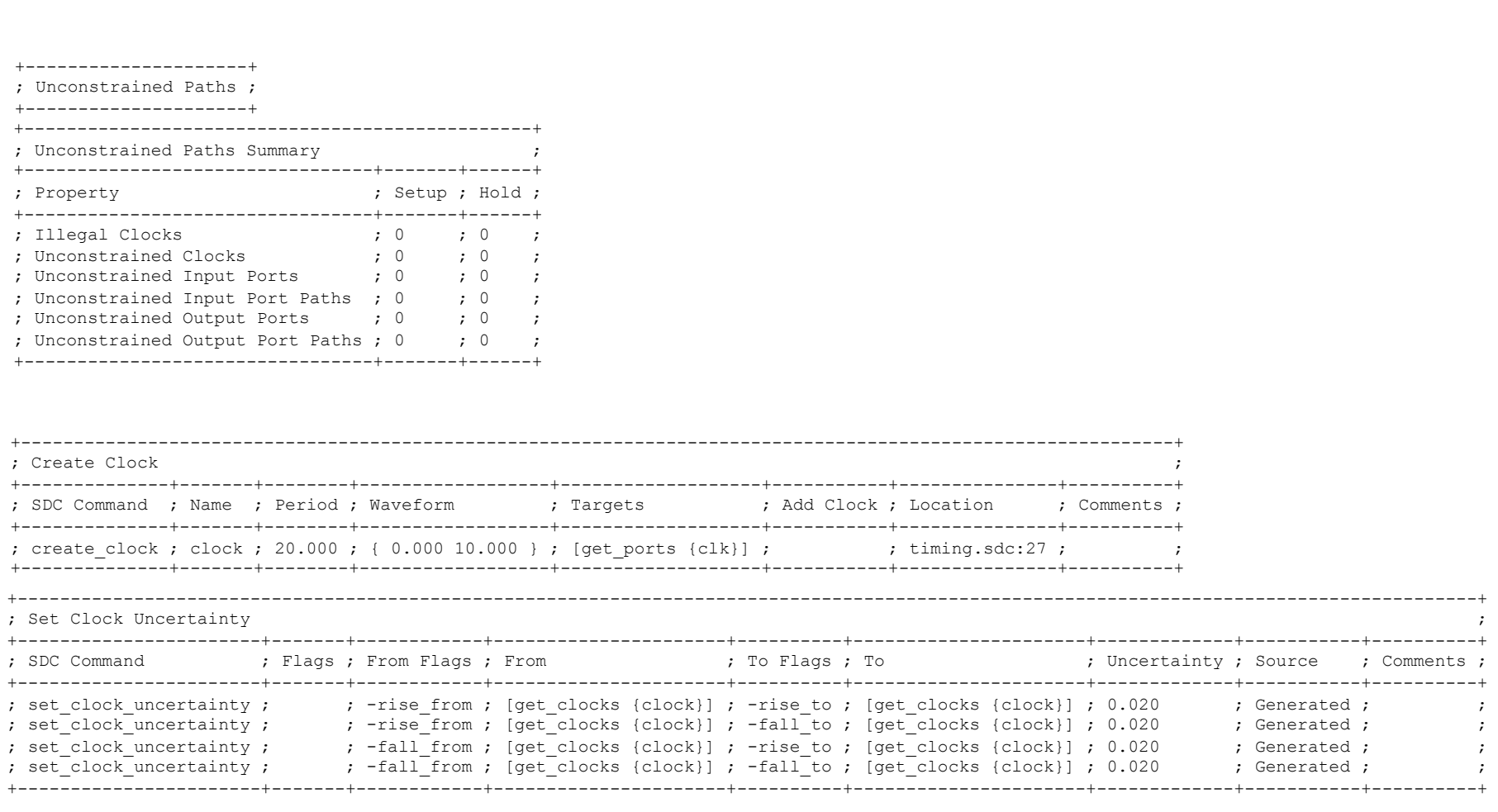

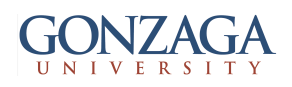

## diagnostics.rpt (2)

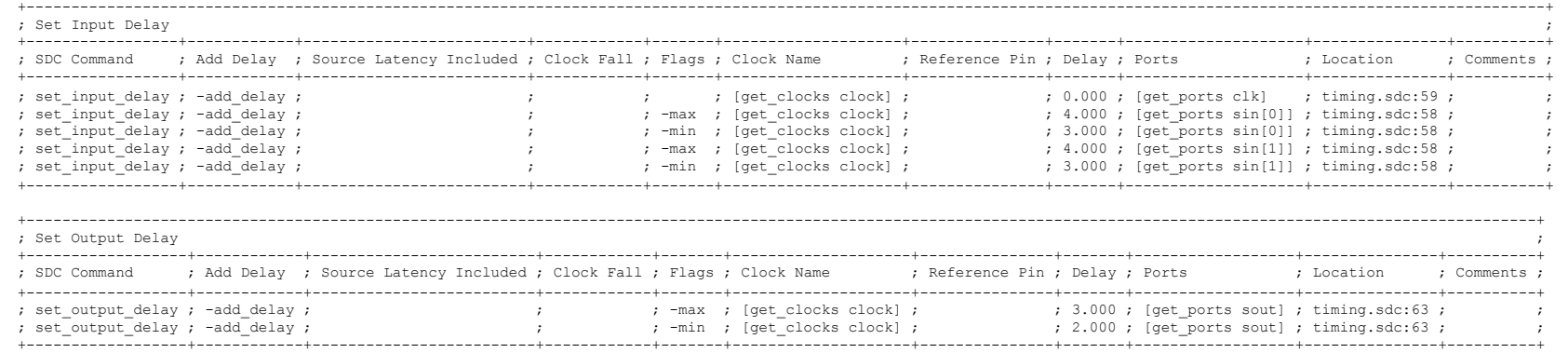

--------------------------- ; SDC Ignored Assignments ; ---------------------------

No constraints were ignored.

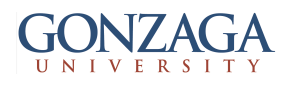

## WOC - timing.rpt (1)

```
--------------------- 
; Report False Path ; 
--------------------- 
Nothing to report. 
--------------------- 
; Report Exceptions ; 
--------------------- 
No exceptions were found. Please note that an exception is one of: set false path, set multicycle path, set min delay, or set max delay
---------------- 
; Command Info ; 
---------------- 
Report Path: Found 10 paths. Longest delay is 5.254 
Tcl Command: 
   report path -append -file timing.rpt -panel name {Report Path} -npaths 0
Options: 
    -npaths 0 
    -panel name "Report Path"
   -file name "timing.rpt"
    -append 
Delay Model: 
    Slow 1200mV 85C Model 
+-----------------------------+ 
; Summary of Paths ; 
+-------+-----------+---------+ 
; Delay ; From Node ; To Node ; 
+-------+-----------+---------+ 
; 5.254 ; sin[0] ; sout ; 
; 5.156 ; sin[1] ; sout ; 
; 4.607 ; sin[0] ; regi ; 
; 4.582 ; sin[0] ; rego ; 
; 4.425 ; sin[1] ; regi ; 
; 4.422 ; sin[1] ; rego ; 
; 4.098 ; rego ; sout ; 
; 3.143 ; clk ; rego ; 
; 3.143 ; clk ; regi ; 
; 0.909 ; regi ; rego ; 
+-------+-----------+---------+
```
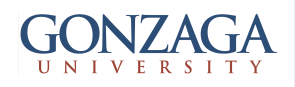

## timing.rpt (2)

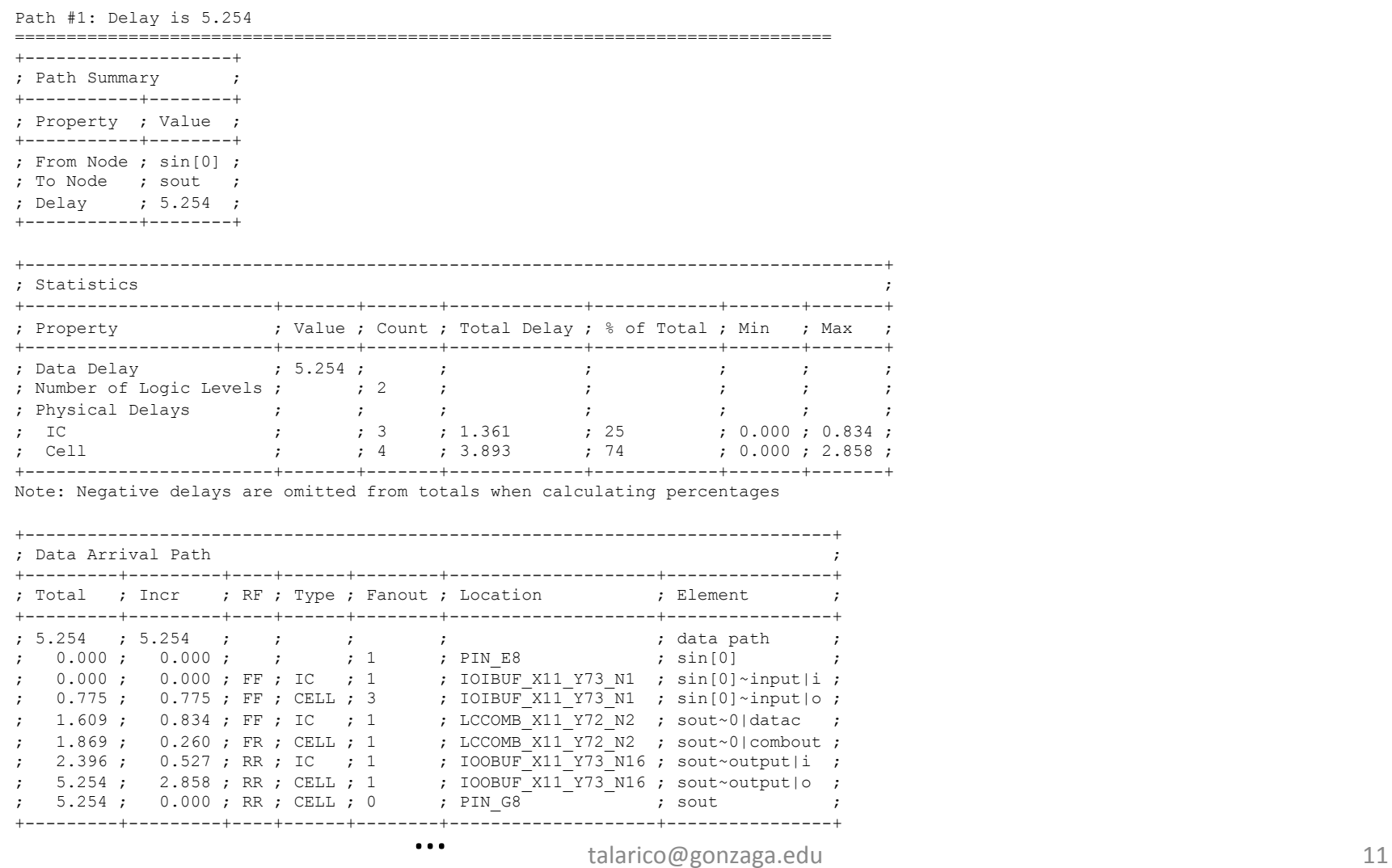

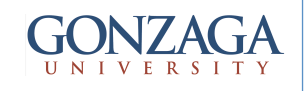

## timing.rpt (3)

**we asked only for the worst 2!!** 

; Command Info ; ---------------- Report Timing: Found 2 setup paths (0 violated). Worst case slack is 7.726 Tcl Command: report timing -append -setup -file timing.rpt -panel name {Report Timing} -from clock [get clocks { clock }] -npaths 2 -detail full\_path

### Options:

----------------

```
-from clock [get clocks { clock }]
 -setup
 -npaths 2 
-detail full path
-panel name {Report Timing}
 -file {timing.rpt} 
 -append
```
### Delay Model:

Slow 1200mV 85C Model

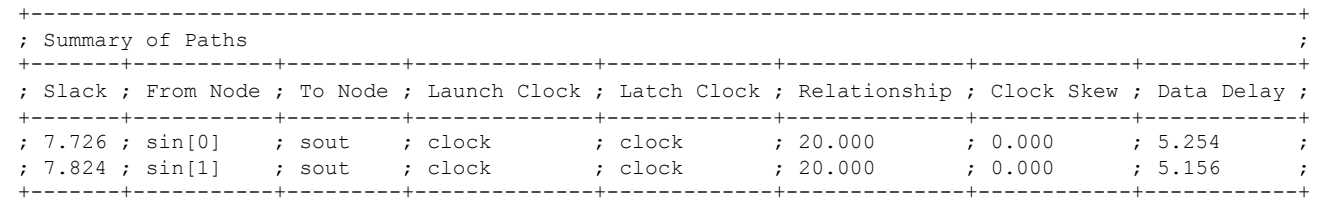

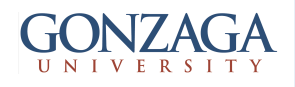

## timing.rpt (4)

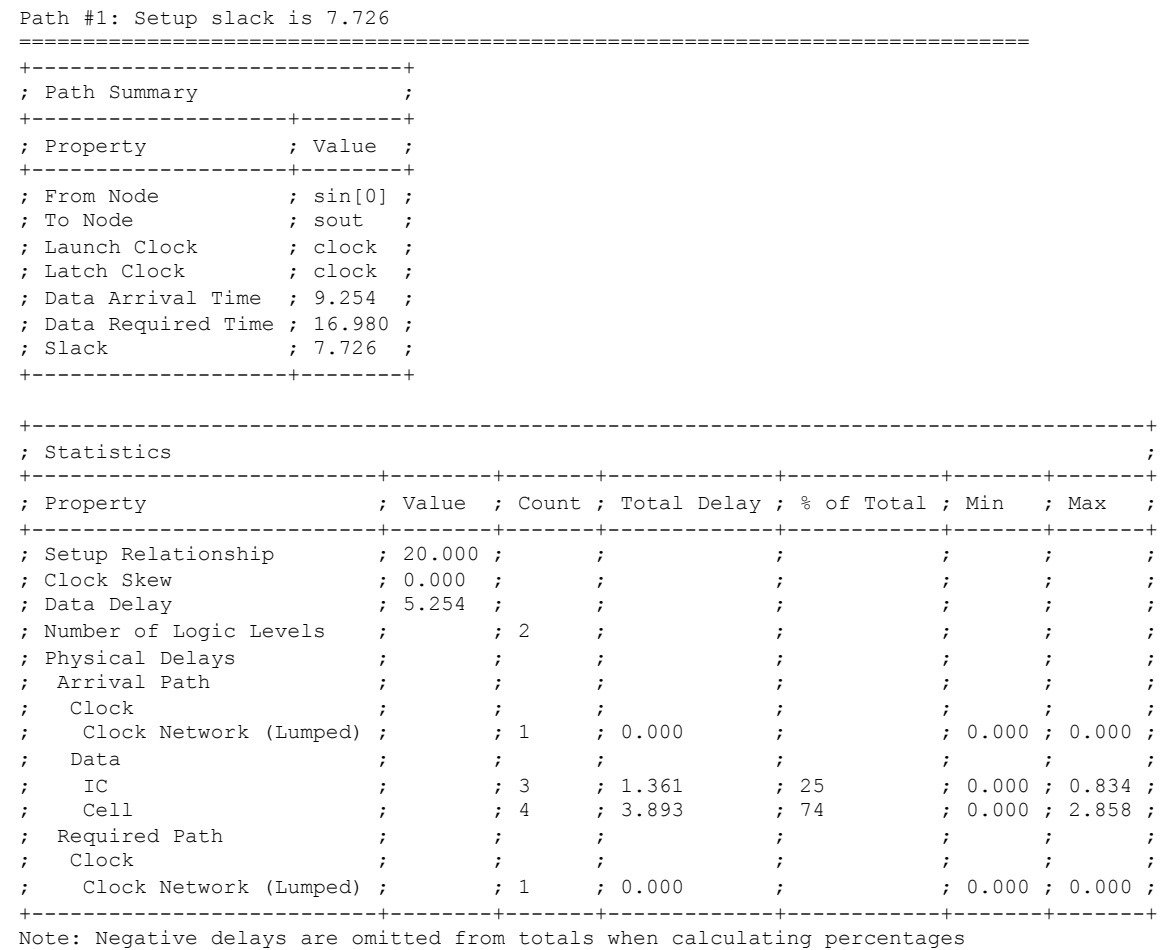

## GONZAGA

# timing.rpt (5)

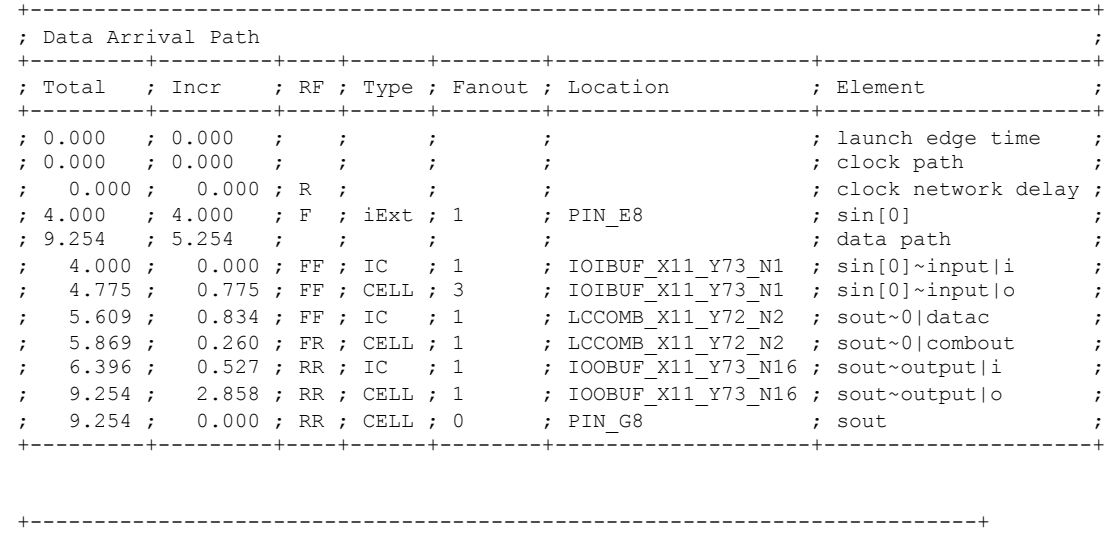

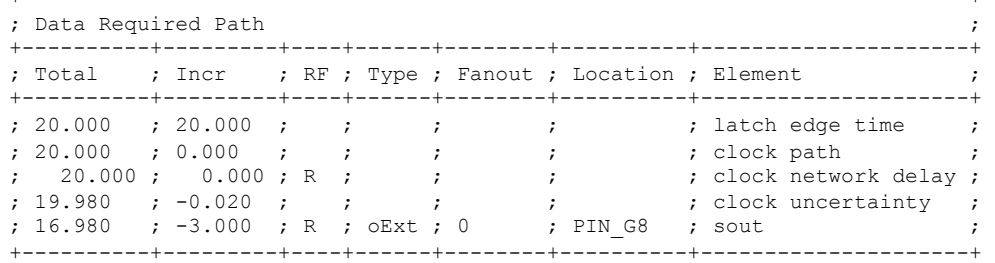

… 

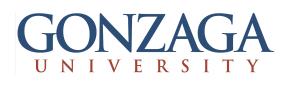

## BOC - timing.rpt (6)

```
talarico@gonzaga.edu 15
--------------------- 
; Report False Path ; 
--------------------- 
Nothing to report. 
--------------------- 
; Report Exceptions ; 
--------------------- 
No exceptions were found. Please note that an exception is one of: set false path, set multicycle path, set min delay, or set max delay
---------------- 
; Command Info ; 
---------------- 
Report Path: Found 10 paths. Longest delay is 3.102 
Tcl Command: 
   report path -append -file timing.rpt -panel name {Report Path} -npaths 0
Options: 
    -npaths 0 
   -panel name "Report Path"
   -file name "timing.rpt"
    -append
Delay Model: 
    Fast 1200mV 0C Model 
+-----------------------------+ 
; Summary of Paths ; 
+-------+-----------+---------+ 
; Delay ; From Node ; To Node ; 
+-------+-----------+---------+ 
; 3.102 ; sin[0] ; sout ; 
; 3.029 ; sin[1] ; sout ; 
; 2.736 ; sin[0] ; regi ; 
; 2.720 ; sin[0] ; rego ; 
; 2.629 ; sin[1] ; regi ; 
; 2.625 ; sin[1] ; rego ; 
; 2.217 ; rego ; sout ;
; 2.037 ; clk ; rego ; 
; 2.037 ; clk ; regi ; 
; 0.438 ; regi ; rego ; 
+-------+-----------+---------+
```
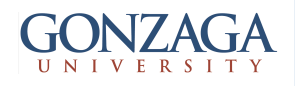

# timing.rpt (7)

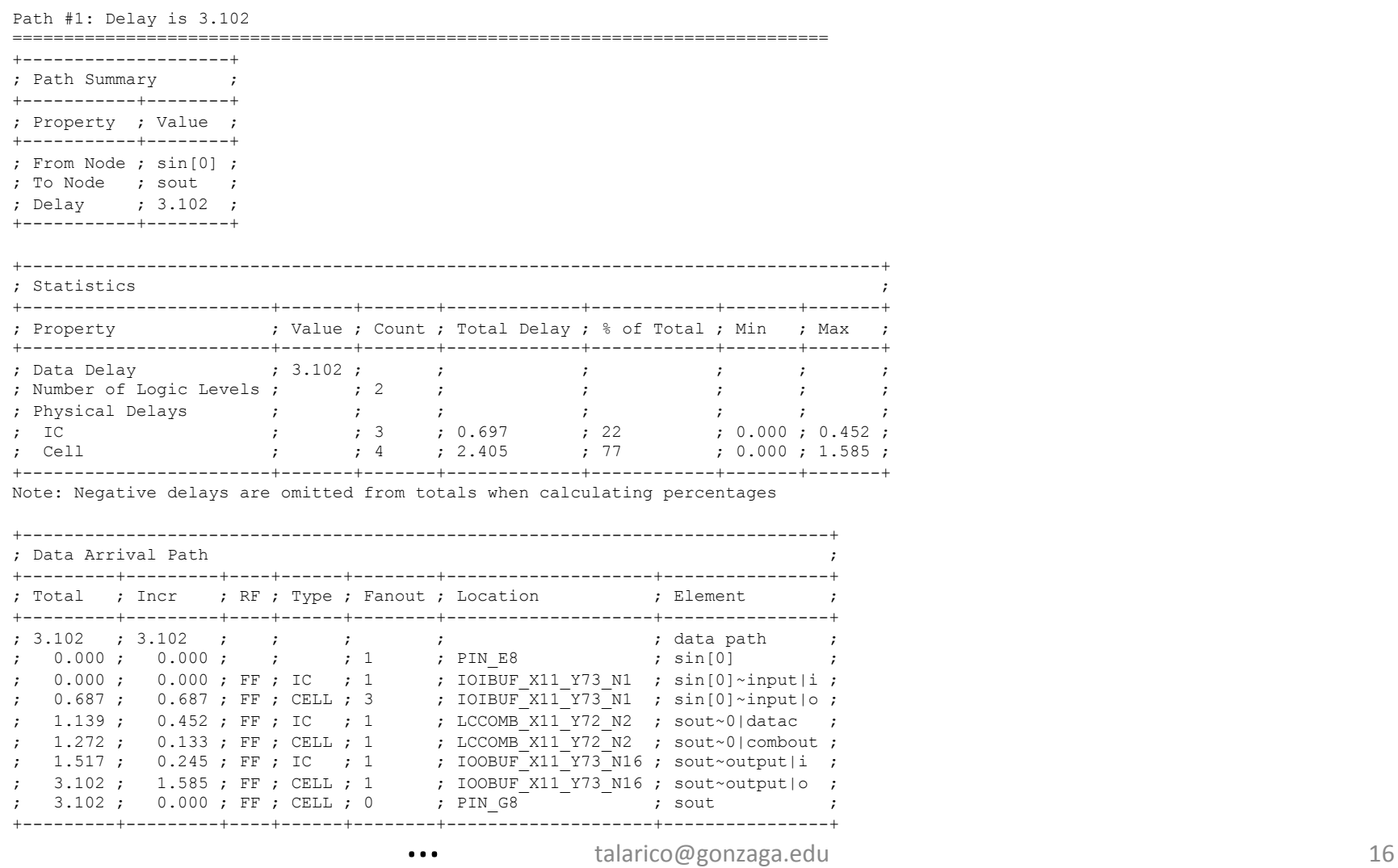

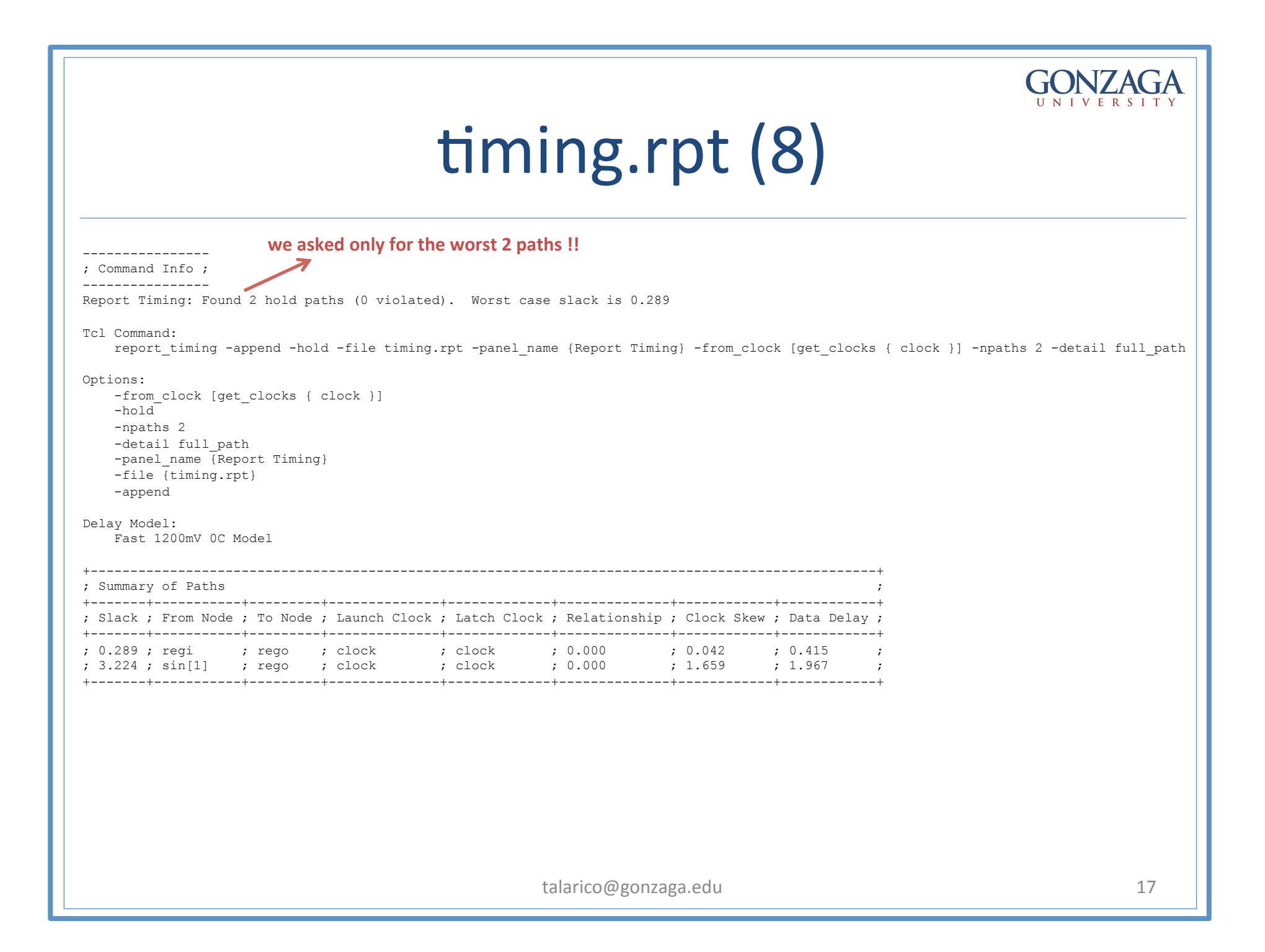

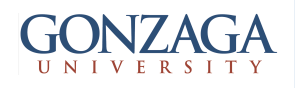

## timing.rpt (9)

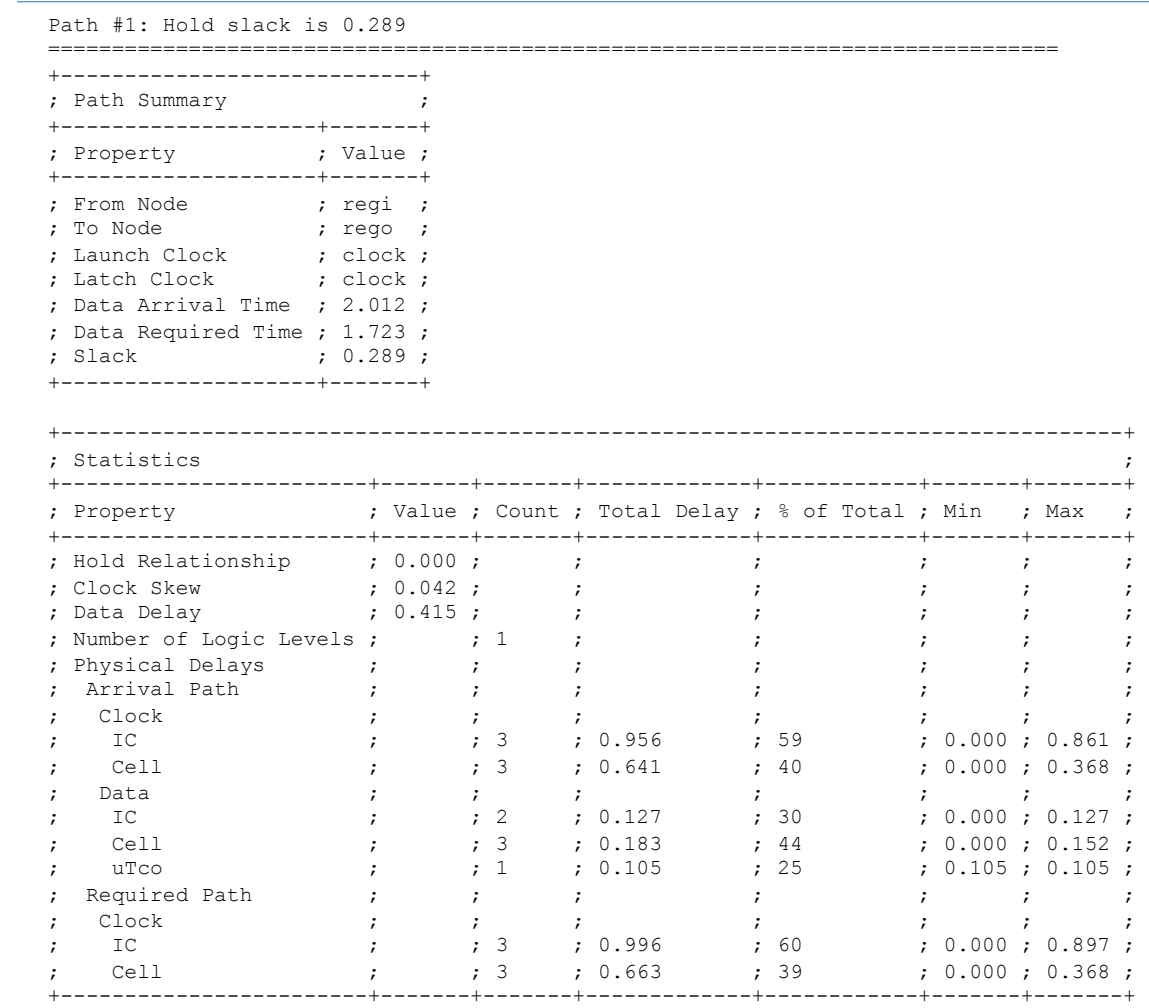

Note: Negative delays are omitted from totals when calculating percentages

## GONZAGA

# timing.rpt (10)

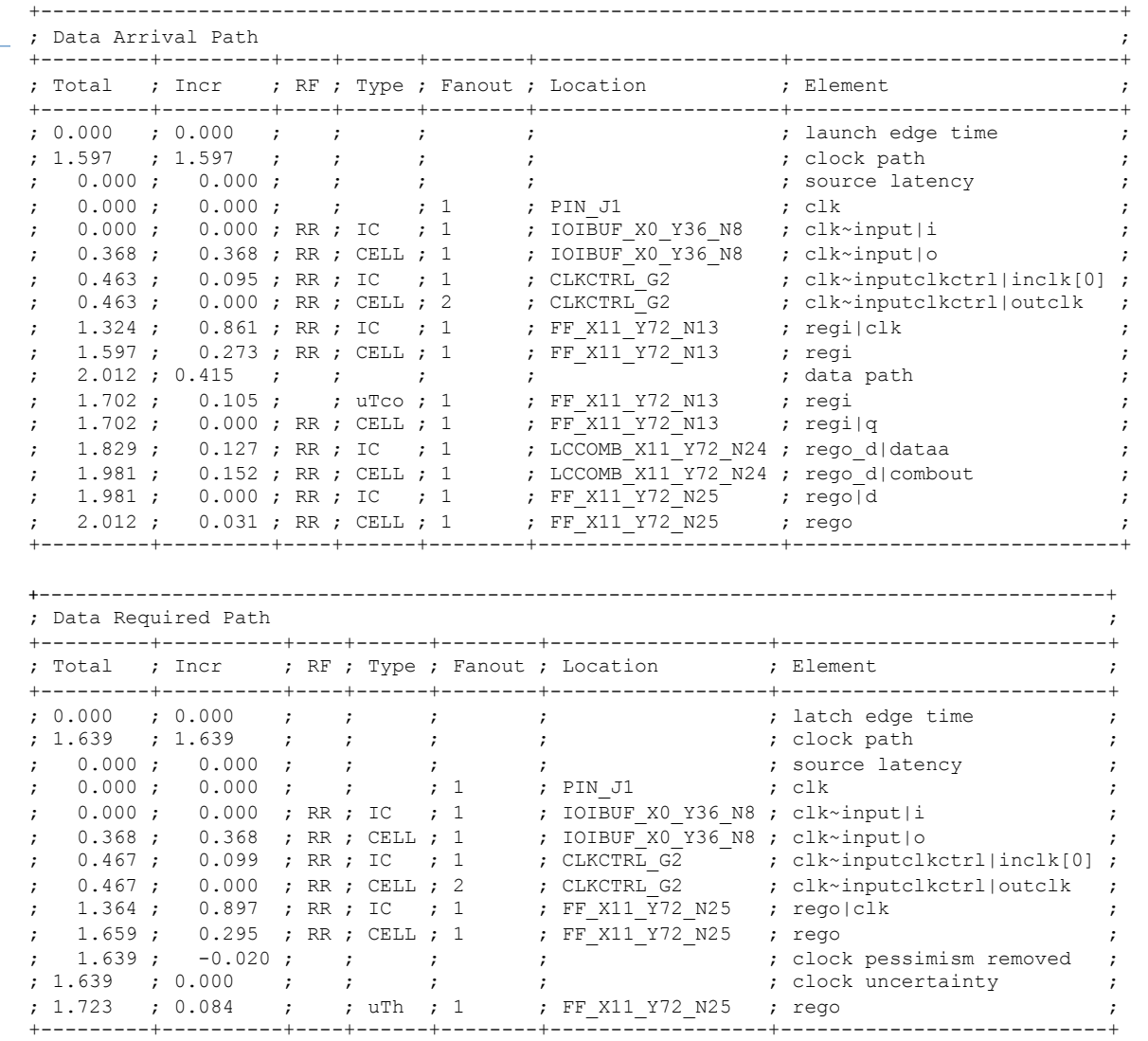

… 

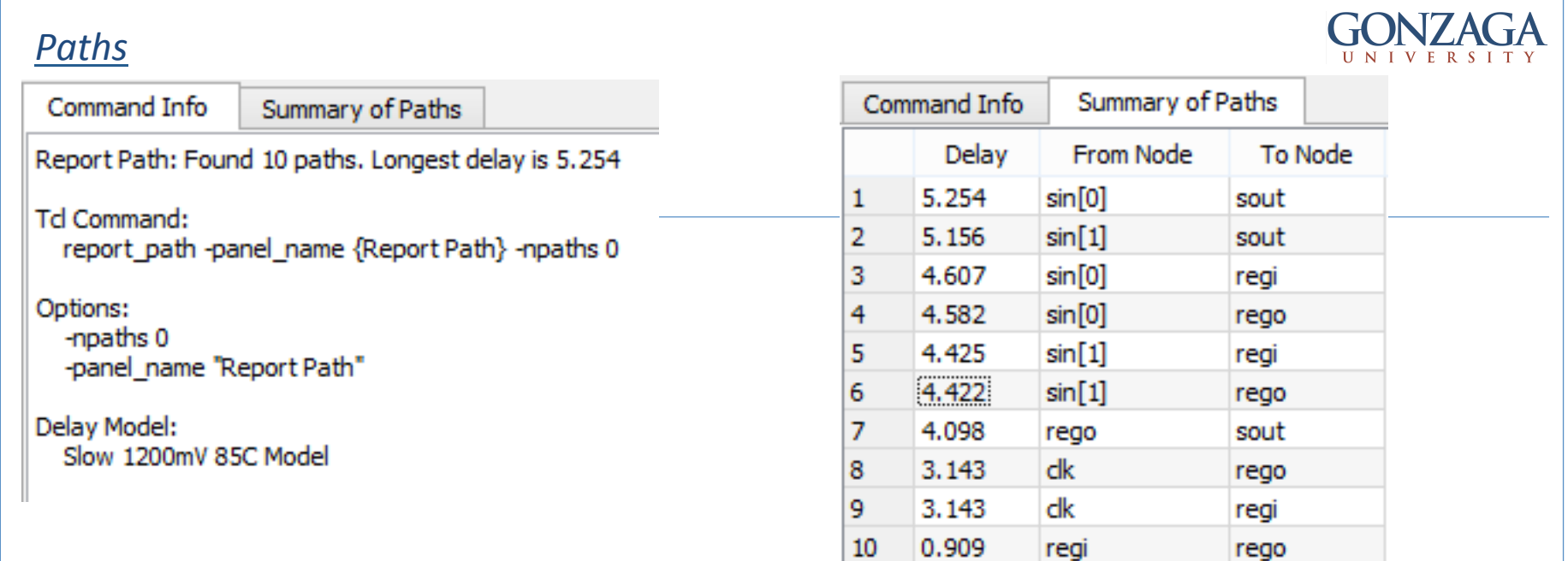

### **INREG Timing Paths**

Command Info Summary of Paths

Report Timing: Found 4 setup paths (0 violated). Worst case slack is 14.366

Td Command:

report\_timing -setup -panel\_name {Report Timing} -from [get\_ports {sin[0] sin[1]}] -to [get\_pins {regi|d rego|d}] -from\_dock [get\_docks { dock }] -to\_dock [get\_docks { dock }] -npaths 0 -detail full\_path

### Options:

-from [get\_ports {sin[0] sin[1]}] -to [get\_pins {regi|d rego|d}] -from\_dock [get\_docks { dock }] -to\_clock [get\_clocks { clock }] -setup -npaths 0 -detail full\_path -panel\_name {Report Timing}

Delay Model: Slow 1200mV 85C Model

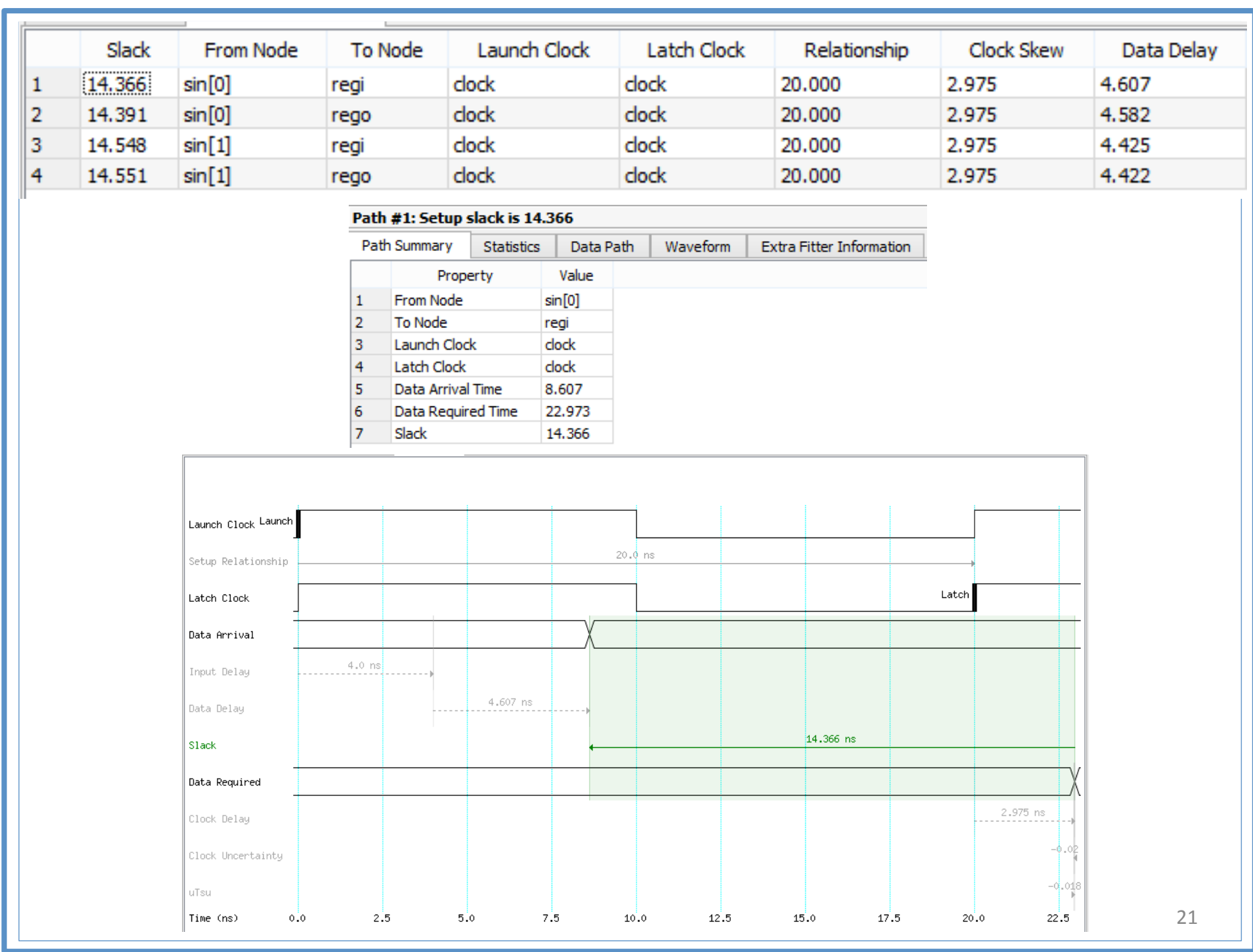

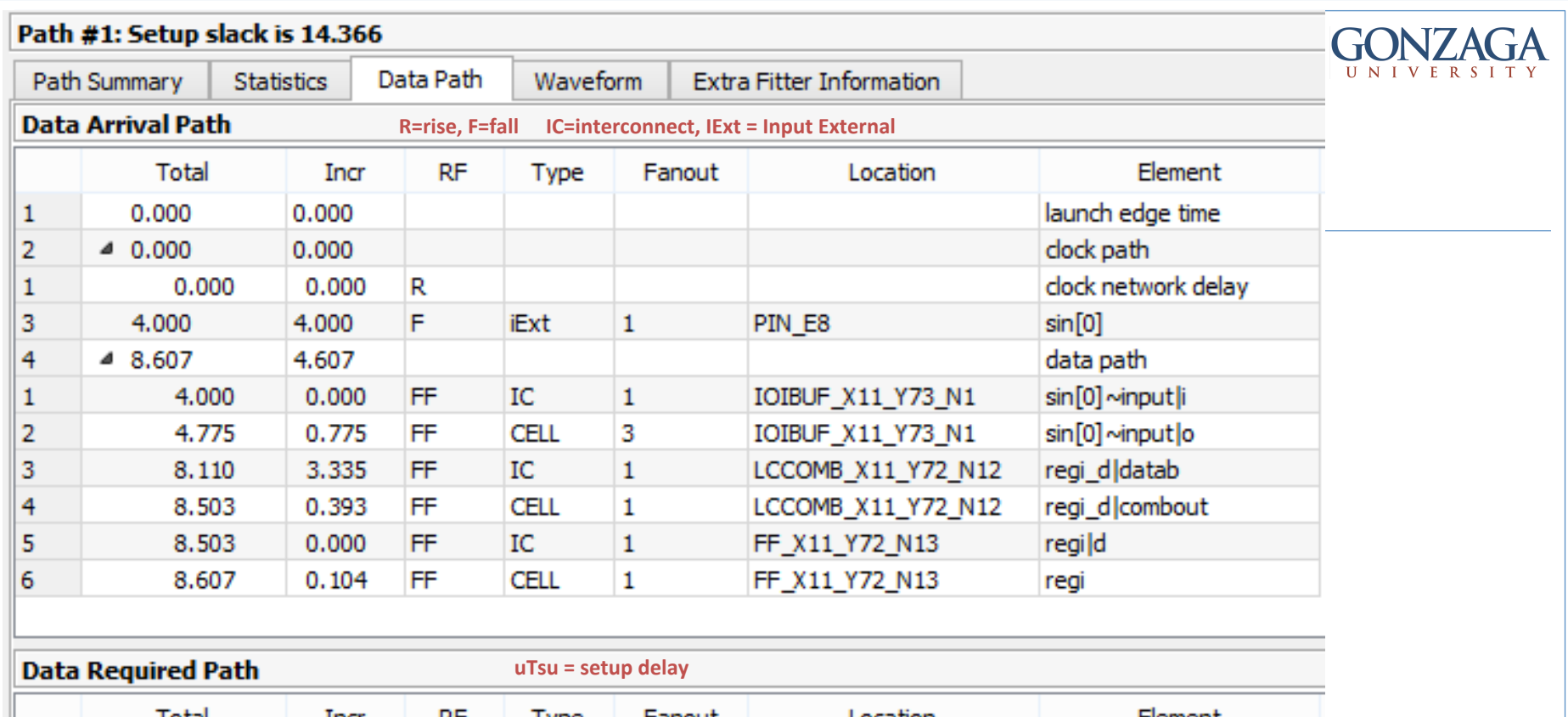

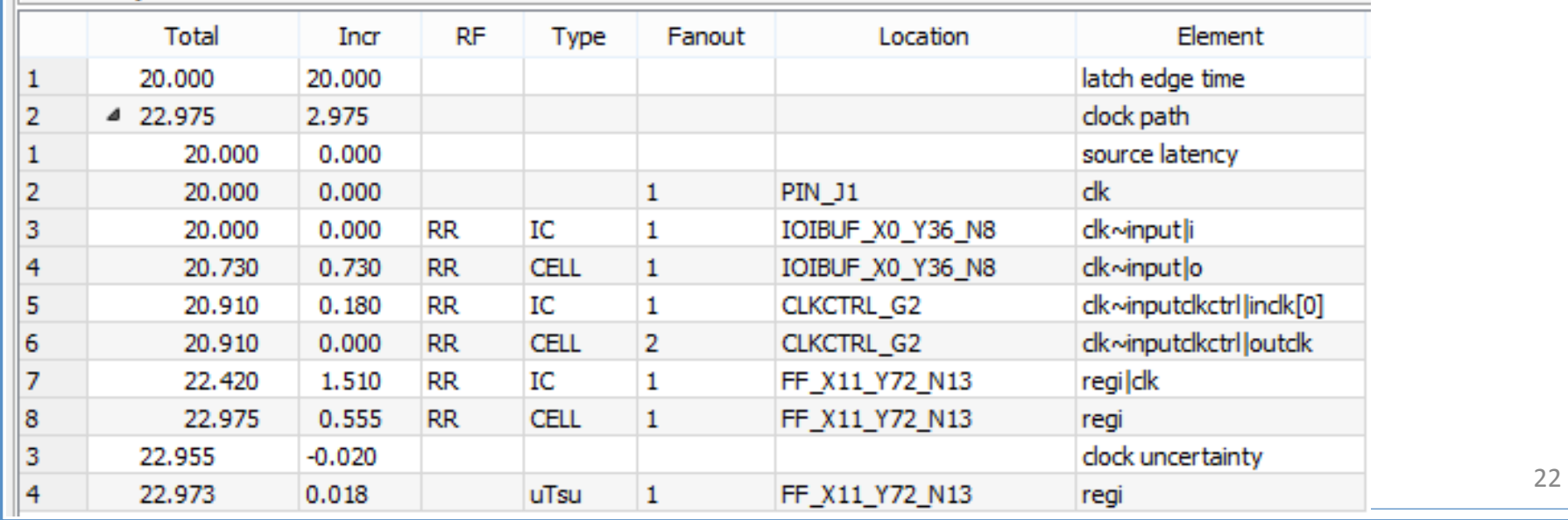

### **INOUT Timing Paths**

**GONZAGA** UNIVERSITY

Command Info Summary of Paths

Report Timing: Found 2 setup paths (0 violated). Worst case slack is 7.726

Td Command:

report\_timing -setup -panel\_name {Report Timing} -from [get\_ports {sin[0] sin[1]}] -to [get\_ports {sout}] -from\_clock [get\_clocks { clock }] -to\_clock [get\_clocks { clock }] -npaths 0 -detail full\_path

Options:

-from [get\_ports {sin[0] sin[1]}] -to [get\_ports {sout}] -from\_clock [get\_clocks { clock }] -to\_clock [get\_clocks { clock }] -setup -npaths 0 -detail full\_path -panel\_name {Report Timing}

### Delay Model:

Slow 1200mV 85C Model

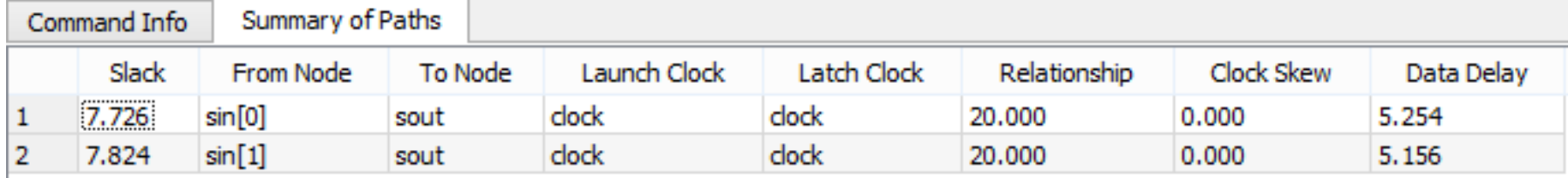

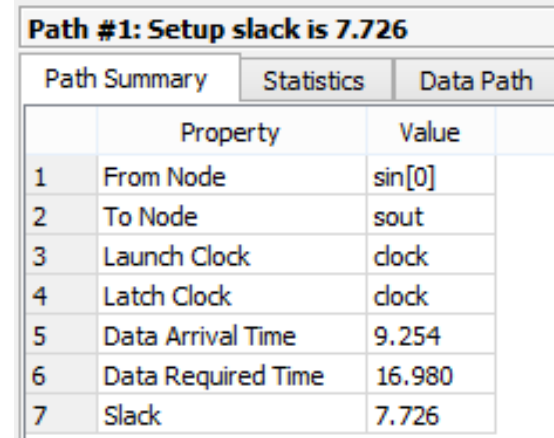

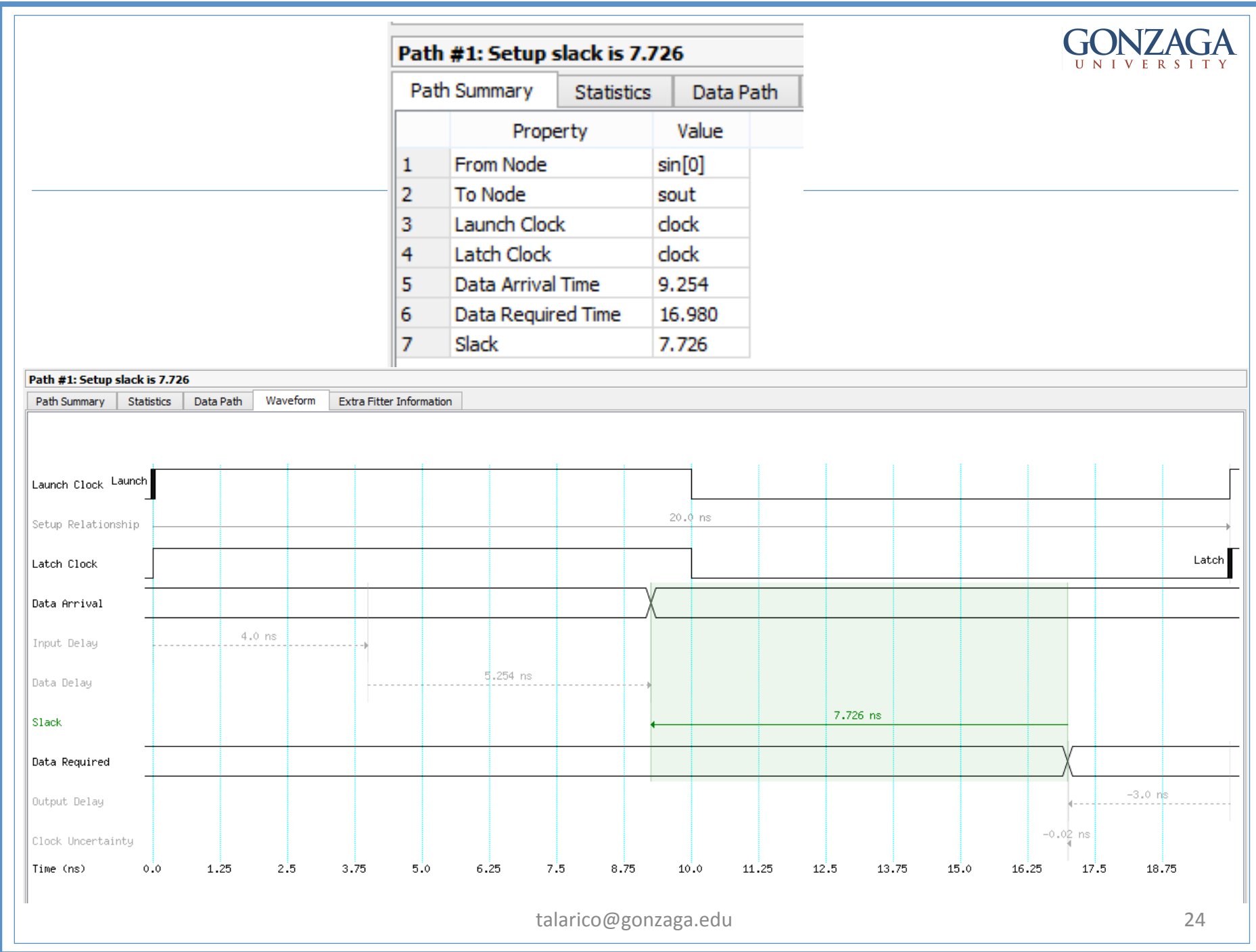

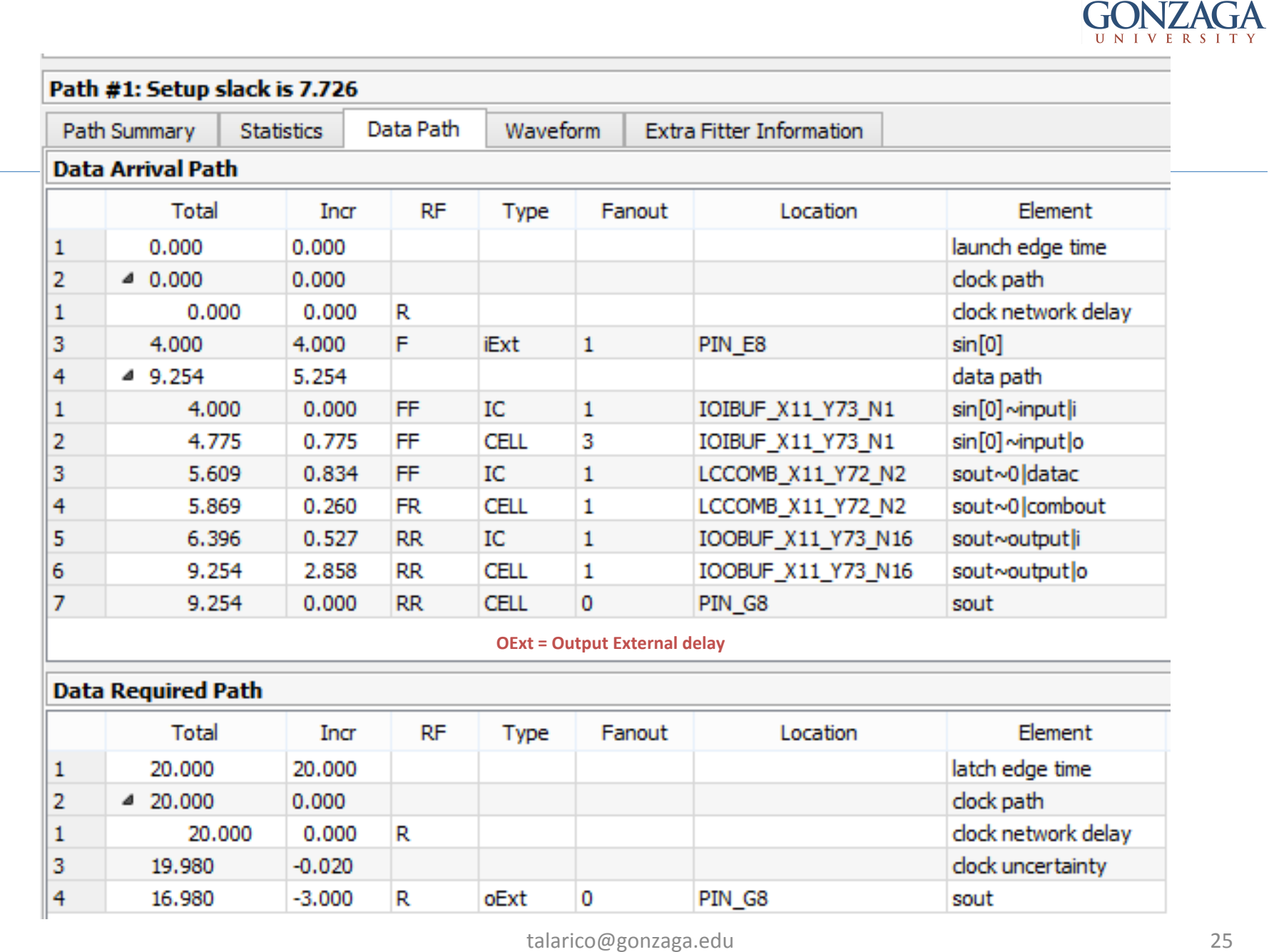

## **REGOUT Timing Paths**

Command Info Summary of Paths

Report Timing: Found 1 setup paths (0 violated). Worst case slack is 9.562

**Td Command:** 

report\_timing -setup -panel\_name {Report Timing} -from [get\_cells {rego}] -to [get\_ports {sout}] -from\_dock [get\_docks { dock }] -to\_dock [get\_docks { dock }] -to\_dock [get\_docks { dock }] -npaths 0 -detail full\_path

Options:

-from [get\_cells {rego}] -to [get\_ports {sout}] -from\_clock [get\_clocks { clock }] -to\_clock [get\_clocks { clock }] -setup  $-n$  paths  $0$ -detail full\_path -panel\_name {Report Timing}

### Delay Model:

Slow 1200mV 85C Model

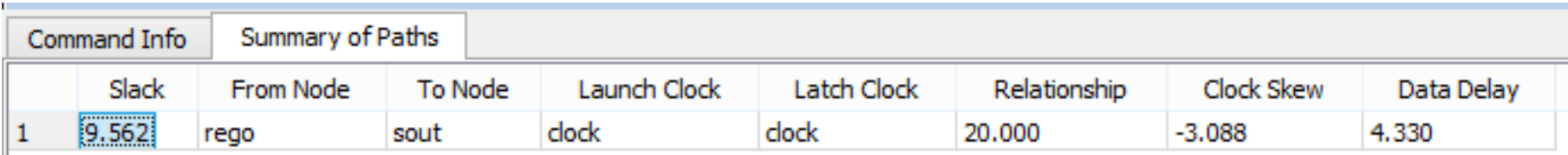

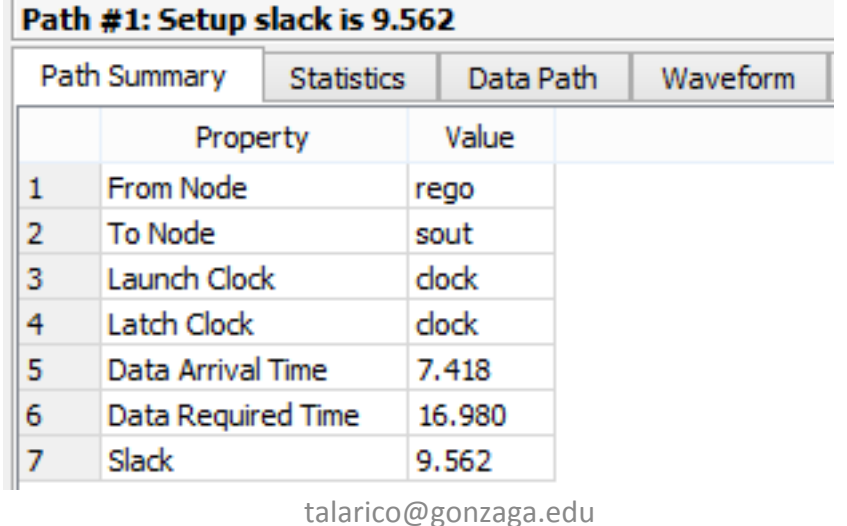

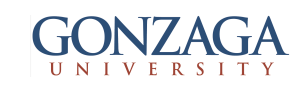

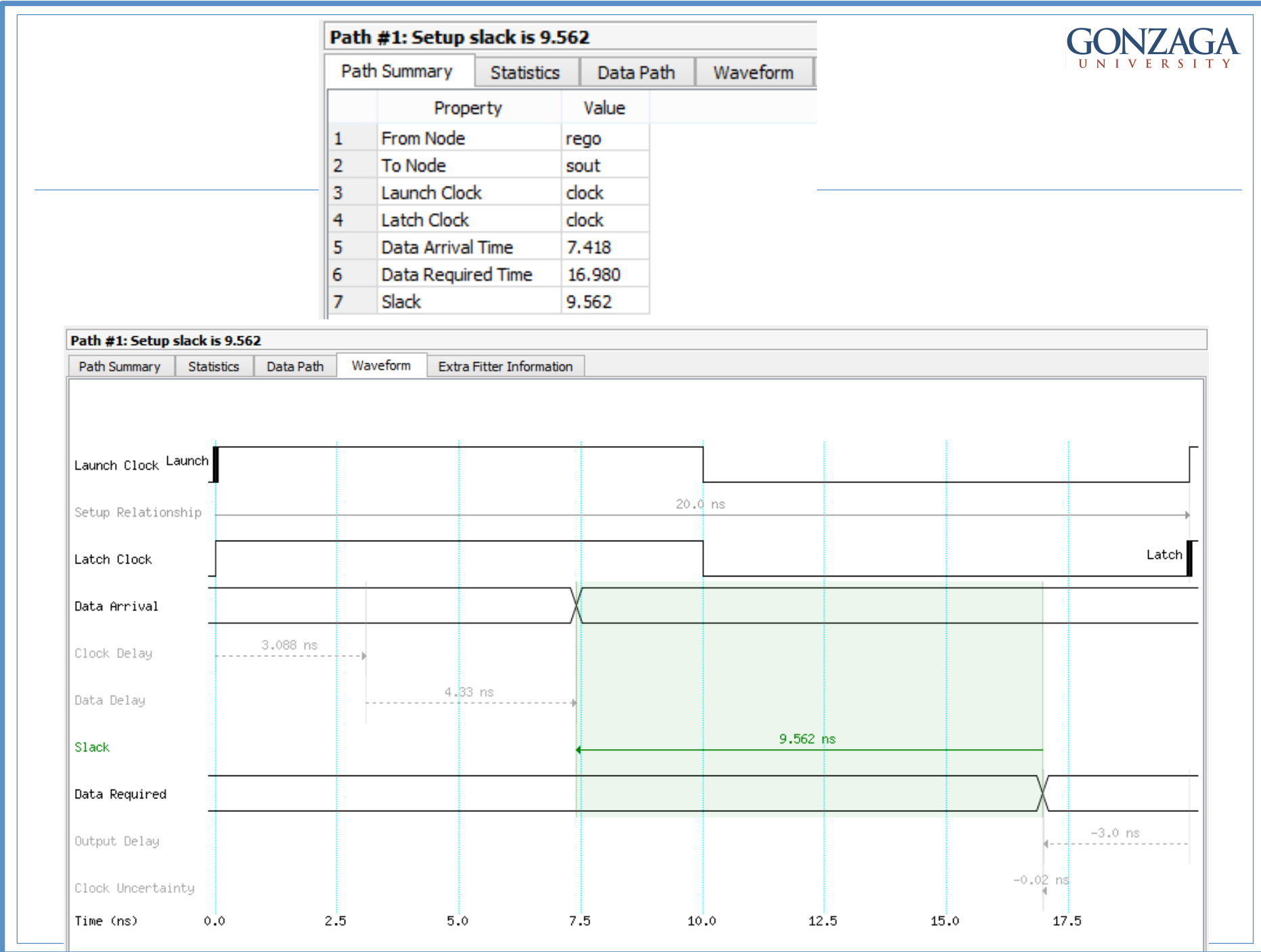

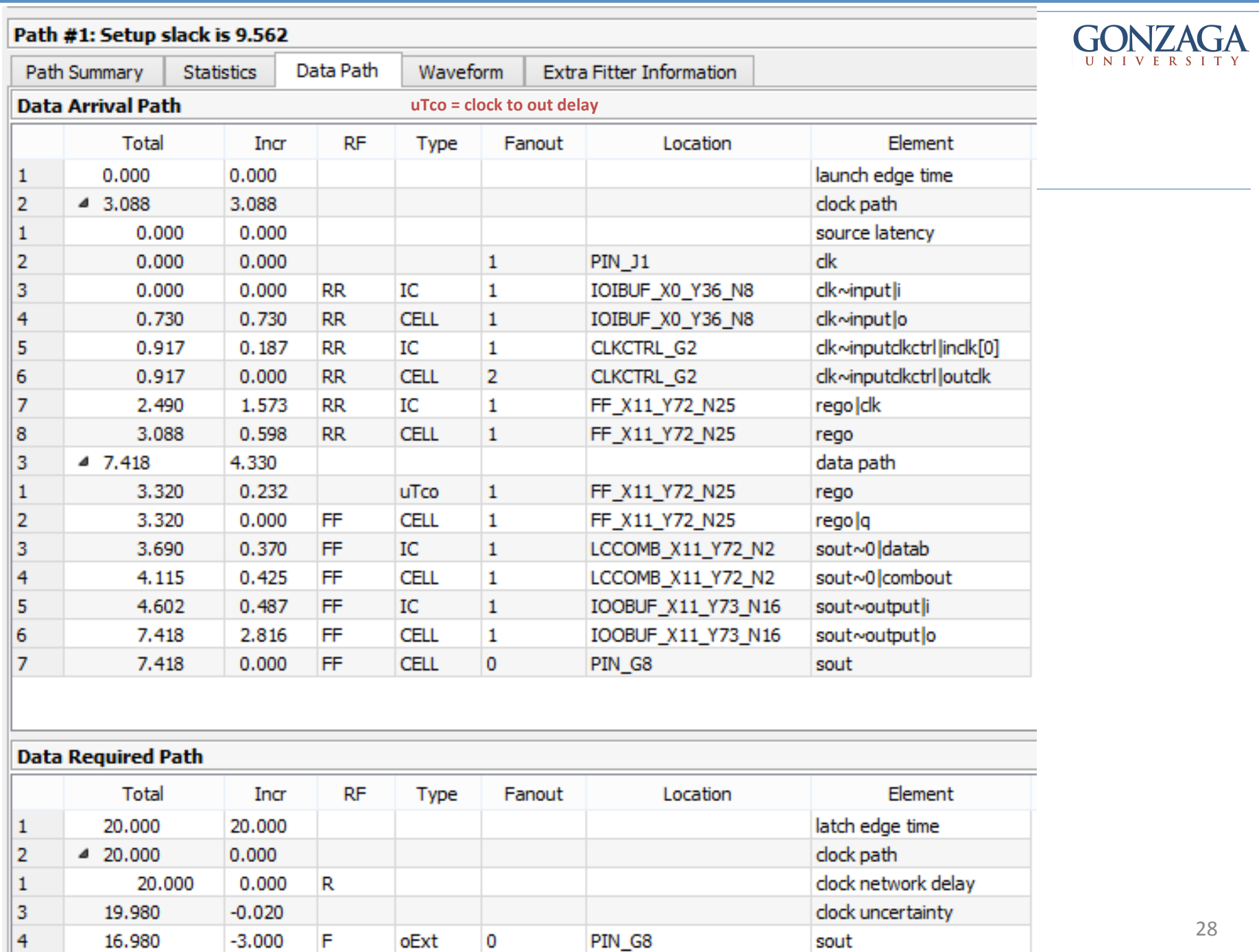

#### **GONZAGA CLOCK Timing Paths UNIVERSITY** Command Info Summary of Paths Report Timing: Found 1 setup paths (0 violated). Worst case slack is 18.776 **Td Command:** report\_timing -setup -panel\_name {Report Timing} -from [get\_registers {regi}] -to [get\_registers {rego}] -from\_clock [get\_clocks { dock }] -to\_clock [get\_clocks { dock }] -npaths 0 -detail full\_path Options: -from [get\_registers {regi}] -to [get\_registers {rego}] -from clock [get clocks { clock }] -to\_clock [get\_clocks { clock }] -setup -npaths 0 -detail full path -panel\_name {Report Timing} Delay Model: Slow 1200mV 85C Model Command Info Summary of Paths Slack From Node Launch Clock Latch Clock Relationship Clock Skew Data Delay To Node 18,776 dock dock 20,000  $-0.081$ 1.141 1 regi rego Path #1: Setup slack is 18.776 Path Summary Data Path **Statistics** Value Property From Node 1 regi **To Node** 2 rego 3 Launch Clock dock Latch Clock 4 dock Data Arrival Time 5 4.229 6 Data Required Time 23,005 7 Slack 18.776 talarico@gonzaga.edu 29

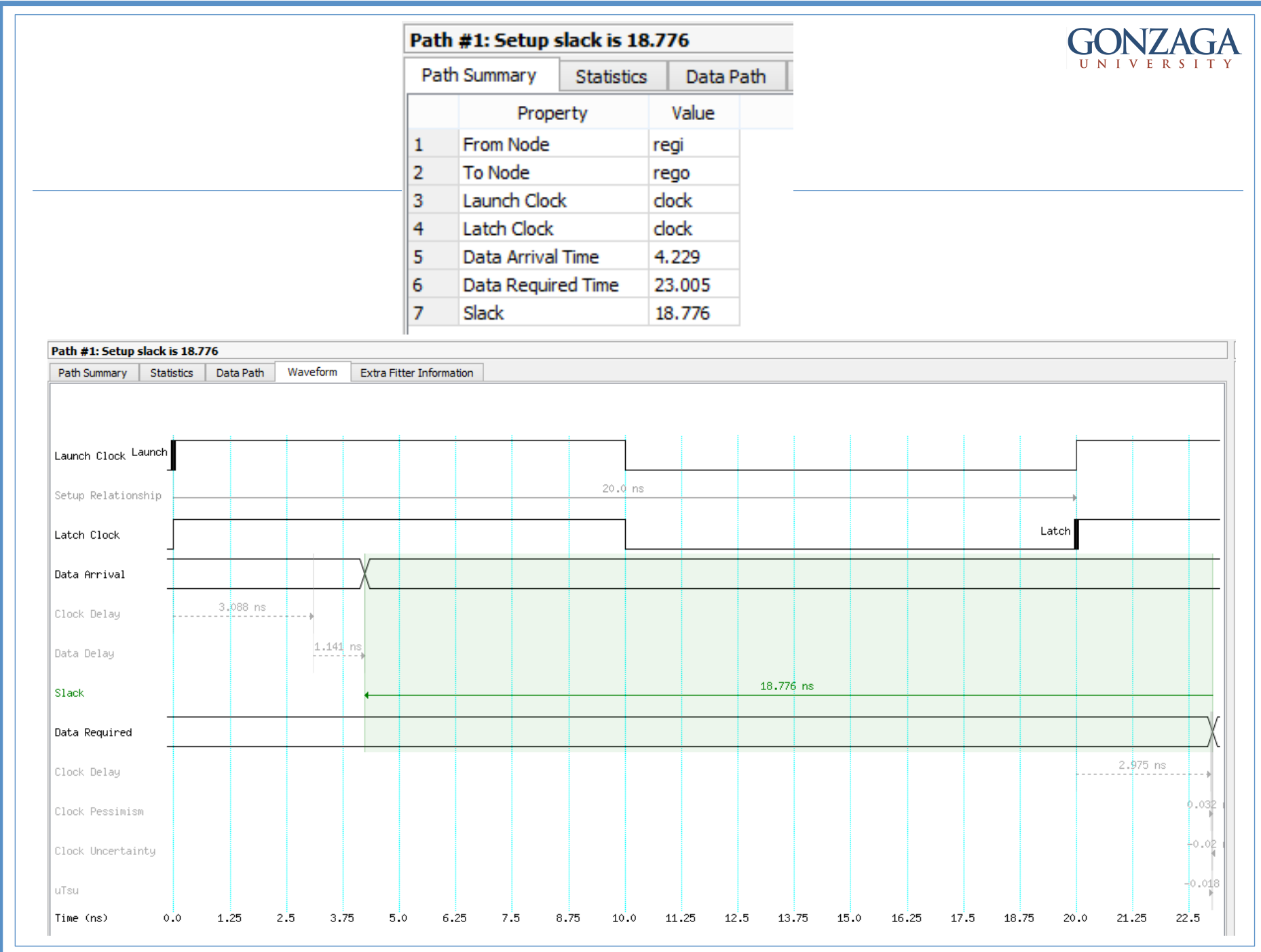

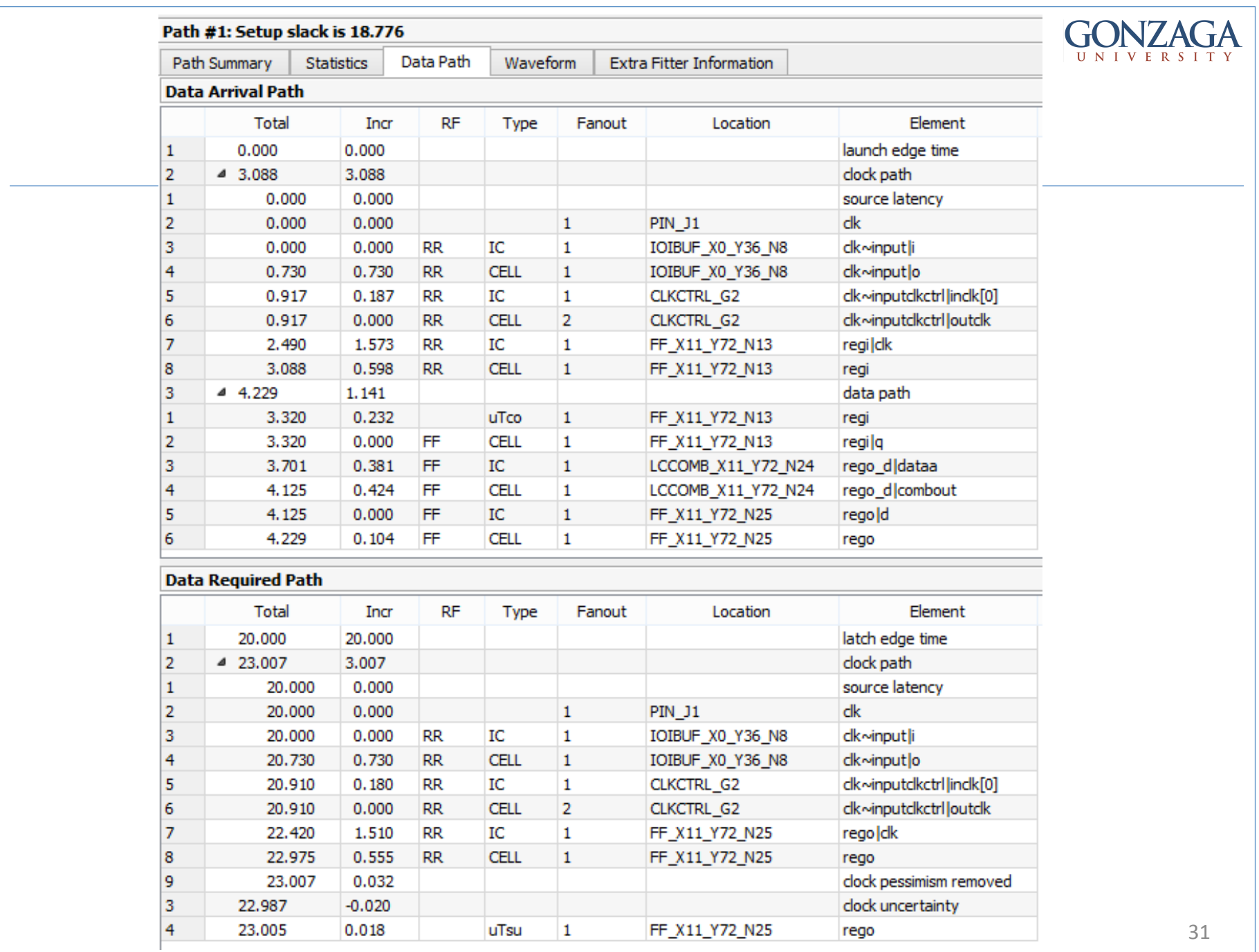